# **RTI Code Generator**

User's Manual

Version 3.0.1

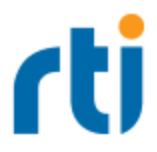

© 2020 Real-Time Innovations, Inc. All rights reserved. Printed in U.S.A. First printing. March 2020.

#### **Trademarks**

RTI, Real-Time Innovations, Connext, NDDS, the RTI logo, 1RTI and the phrase, "Your Systems. Working as one," are registered trademarks, trademarks or service marks of Real-Time Innovations, Inc. All other trademarks belong to their respective owners.

#### **Copy and Use Restrictions**

No part of this publication may be reproduced, stored in a retrieval system, or transmitted in any form (including electronic, mechanical, photocopy, and facsimile) without the prior written permission of Real-Time Innovations, Inc. The software described in this document is furnished under and subject to the RTI software license agreement. The software may be used or copied only under the terms of the license agreement.

This is an independent publication and is neither affiliated with, nor authorized, sponsored, or approved by, Microsoft Corporation.

The security features of this product include software developed by the OpenSSL Project for use in the OpenSSL Toolkit ([http://www.openssl.org/\)](http://www.openssl.org/).

#### **Technical Support**

Real-Time Innovations, Inc. 232 E. Java Drive Sunnyvale, CA 94089 Phone: (408) 990-7444 Email: [support@rti.com](mailto:support@rti.com) Website: <https://support.rti.com/>

### **Contents**

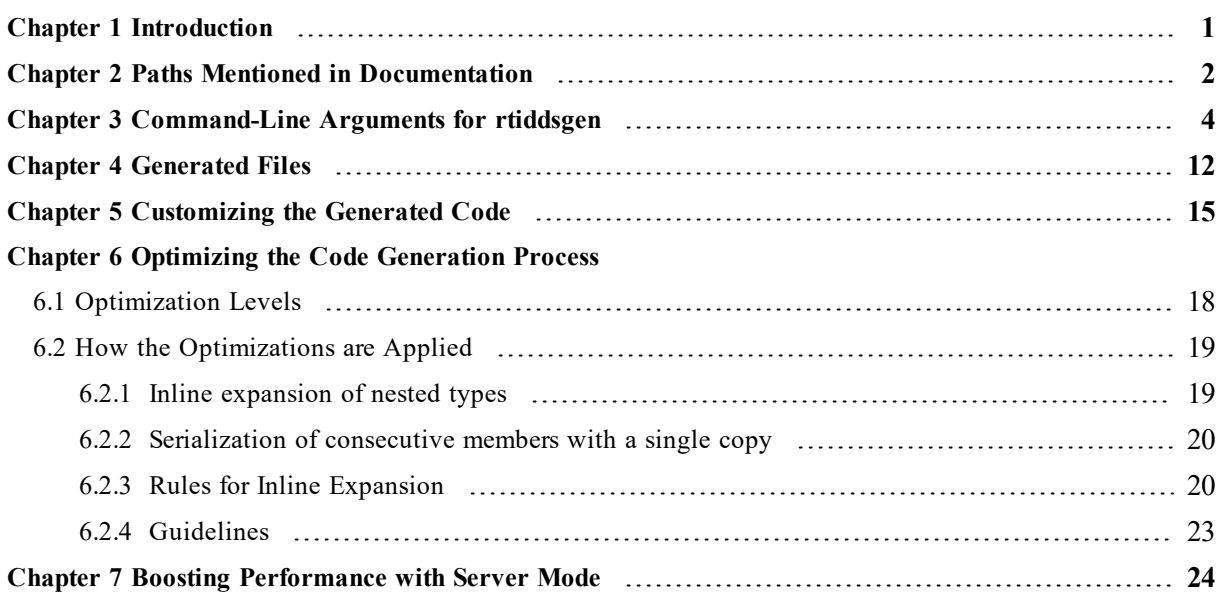

# <span id="page-3-0"></span>Chapter 1 Introduction

*RTI® Code Generator* creates the code needed to define and register a user data type with *RTI Connext® DDS*.

Using *Code Generator* is optional if:

- You are using dynamic types (see Managing Memory for Built-in Types (Section 3.2.7) in the RTI Connext DDS Core Libraries User's Manual).
- You are using one of the built-in types (see Built-in Data Types (Section 3.2) in the RTI Connext DDS Core Libraries User's Manual).

To use *Code Generator*, you will need to provide a description of your data type(s) in an IDL or XML file. You can define multiple data types in the same type-definition file. For details on these files, see the RTI Connext DDS Core Libraries User's Manual (Sections 3.3 and 3.4).

# <span id="page-4-0"></span>Chapter 2 Paths Mentioned in **Documentation**

The documentation refers to:

#### <sup>l</sup> **<NDDSHOME>**

This refers to the installation directory for *RTI*® *Connext*® *DDS*. The default installation paths are:

- $\bullet$  macOS® systems: **/Applications/rti\_connext\_dds-6.0.1**
- Linux systems, non-*root* user: **/home/<***your user name***>/rti\_connext\_dds-6.0.1**
- Linux systems, *root* user: **/opt/rti\_connext\_dds-6.0.1**
- Windows® systems, user without Administrator privileges: **<***your home directory***>\rti\_connext\_dds-6.0.1**
- Windows systems, user with Administrator privileges: **C:\Program Files\rti\_connext\_dds-6.0.1**

You may also see **\$NDDSHOME** or **%NDDSHOME%**, which refers to an environment variable set to the installation path.

Wherever you see **<NDDSHOME>** used in a path, replace it with your installation path.

**Note for Windows Users:** When using a command prompt to enter a command that includes the path **C:\Program Files** (or any directory name that has a space), enclose the path in quotation marks. For example:

"C:\Program Files\rti\_connext\_dds-6.0.1\bin\rtiddsgen"

Or if you have defined the **NDDSHOME** environment variable:

"%NDDSHOME%\bin\rtiddsgen"

<sup>l</sup> **<***path to examples***>**

By default, examples are copied into your home directory the first time you run *RTI Launcher* or any script in **<NDDSHOME>/bin**. This document refers to the location of the copied examples as *<path to examples***>**.

Wherever you see *<path to examples***>**, replace it with the appropriate path.

Default path to the examples:

- macOS systems: **/Users/***<your**user**name***/rti\_workspace/6.0.1/examples**
- <sup>l</sup> Linux systems: **/home/***<your user name***>/rti\_workspace/6.0.1/examples**
- <sup>l</sup> Windows systems: *<your Windows documents folder***>\rti\_workspace\6.0.1\examples**

Where 'your Windows documents folder' depends on your version of Windows. For example, on Windows 10, the folder is **C:\Users\<***your user name***>\Documents**.

Note: You can specify a different location for **rti** workspace. You can also specify that you do not want the examples copied to the workspace. For details, see *Controlling Location for RTI Workspace and Copying of Examples* in the *RTI Connext DDS Installation Guide*.

# <span id="page-6-0"></span>Chapter 3 Command-Line Arguments for rtiddsgen

**On Windows systems:** Before running *rtiddsgen*, run **VCVARS32.BAT** in the same command prompt that you will use to run *rtiddsgen*. The **VCVARS32.BAT** file is usually located in **<***Visual Studio Installation Directory***>/VC/bin**. Alternatively, run *rtiddsgen* from the Visual Studio Command Prompt under the Visual Studio Tools folder.

If you are generating code for *Connext DDS*, the options are:

```
rtiddsgen [-help]
                 [-allocateWithMalloc]
                 [-alwaysUseStdVector]
                 [-autoGenFiles <architecture>]
                 [-constructor]
                 [-create <typefiles| examplefiles|makefiles>]
                 [-convertToIdl | -convertToXML | -convertToXsd]
                 [-D \quad \langle name \rangle \; [=\langle value \rangle]]
                 [-d <outdir>]
                 [-disableXSDValidation]
                 [-dllExportMacroSuffix <suffix>]
                 [-enableEscapeChar]
                 [-example <architecture>]
                 [-express]
                 [-I <directory>]
                 [[-inputIdl] <IDLInputFile.idl> | [-inputXml] <XMLInputFile.xml>
                 |[-inputXsd <IDLInputFile.idl>]]
                 [-language <Ada|C|C++|C++03|C++11|C++/CLI|C#|Java>]
                 [-legacyPlugin]
                 [-namespace]
                 [-obfuscate]
                 [-optimization <level>]
                 [-package <packagePrefix>]
                 [-platform <architecture>]
                 [-ppDisable]
                 preprocessor>]
                 [-ppOption <option>]
```

```
[-qualifiedEnumerator]
[-reader]
[-replace]
[-sequenceSize <unbounded sequences size>]
[-sharedLib]
[-stringSize <unbounded strings size>]
[-U \quad \text{name}][-unboundedSupport]
[-update <typefiles| examplefiles|makefiles>]
[-use52Keyhash]
[-use526Keyhash]
[-useStdString]
[=<value>]]
[-verbosity [1-3]]
[-version]
[-virtualDestructor]
[-writer]
```
If you have *RTI CORBA Compatibility Kit*, you can use the above options, plus these:

```
[-corba [CORBA Client header file]]
-dataReaderSuffix <suffix> ]
-dataWriterSuffix <suffix> ]
[-orb <CORBA ORB>]
-typeSequenceSuffix <suffix> ]
```
If you are generating code for *RTI Connext DDS Micro*, the options are:

```
rtiddsgen [-help]
                [-create <typefiles| examplefiles|makefiles>]
                [-convertToIdl | -convertToXML]
                [-D \quad \text{name} > [-\text{value}]]
                [-d <outdir>]
                [-enableEscapeChar]
                [-I <directory>]
                [[-inputIdl] <IDLInputFile.idl> | [-inputXml] <XMLInputFile.xml>]
                [-language <C|C++>]
                [-micro]
                [-namespace]
                [-ppDisable]
                preprocessor>]
                [-ppOption <option>]
                [-reader]
                [-replace]
                [-sequenceSize <unbounded sequences size>]
                [-stringSize <unbounded strings size>]
                [-U \quad \text{name}][-update <typefiles| examplefiles|makefiles>]
                [=<value>]]
                [-verbosity [1-3]]
                [-version]
                [-writer]
```
Table 3.1 Options for [rtiddsgen](#page-8-11) describes the options.

### <span id="page-8-11"></span>Table 3.1 Options for rtiddsgen

<span id="page-8-10"></span><span id="page-8-9"></span><span id="page-8-8"></span><span id="page-8-7"></span><span id="page-8-6"></span><span id="page-8-5"></span><span id="page-8-4"></span><span id="page-8-3"></span><span id="page-8-2"></span><span id="page-8-1"></span><span id="page-8-0"></span>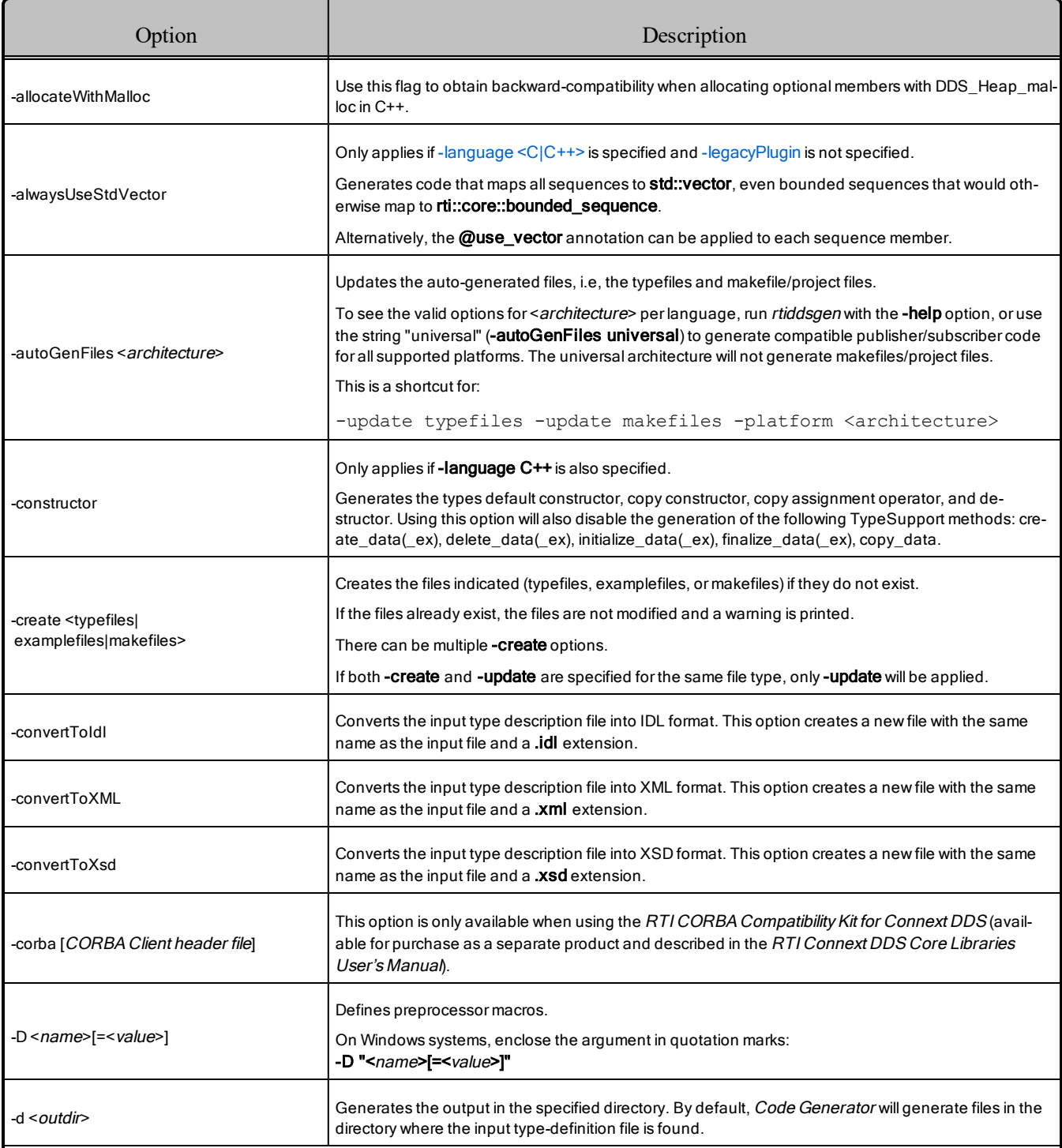

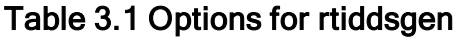

<span id="page-9-12"></span><span id="page-9-11"></span><span id="page-9-10"></span><span id="page-9-9"></span><span id="page-9-8"></span><span id="page-9-7"></span><span id="page-9-6"></span><span id="page-9-5"></span><span id="page-9-4"></span><span id="page-9-3"></span><span id="page-9-2"></span><span id="page-9-1"></span><span id="page-9-0"></span>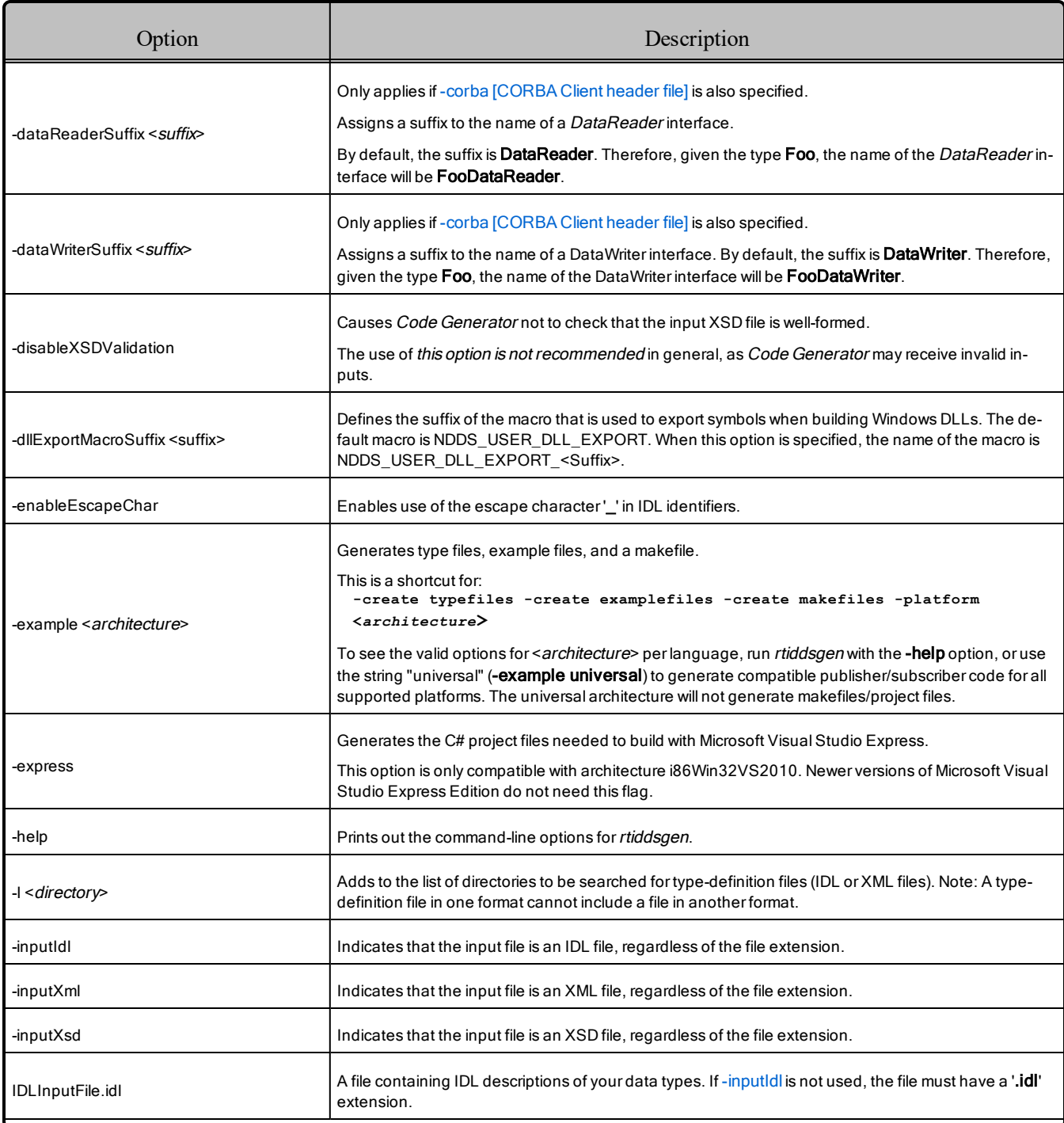

### Table 3.1 Options for rtiddsgen

<span id="page-10-6"></span><span id="page-10-5"></span><span id="page-10-4"></span><span id="page-10-3"></span><span id="page-10-2"></span><span id="page-10-1"></span><span id="page-10-0"></span>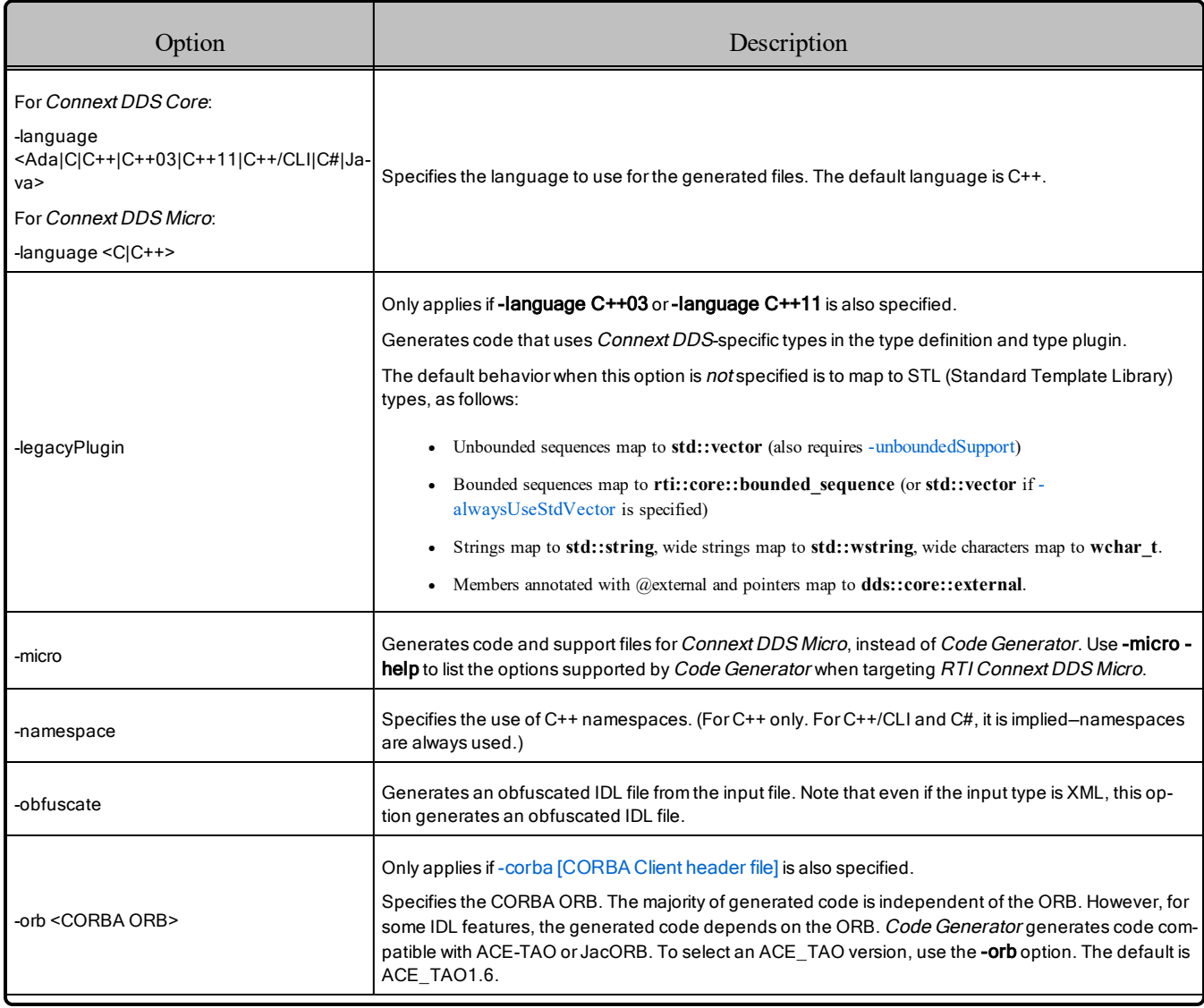

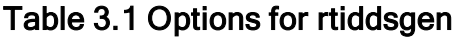

<span id="page-11-7"></span><span id="page-11-6"></span><span id="page-11-5"></span><span id="page-11-4"></span><span id="page-11-3"></span><span id="page-11-2"></span><span id="page-11-1"></span><span id="page-11-0"></span>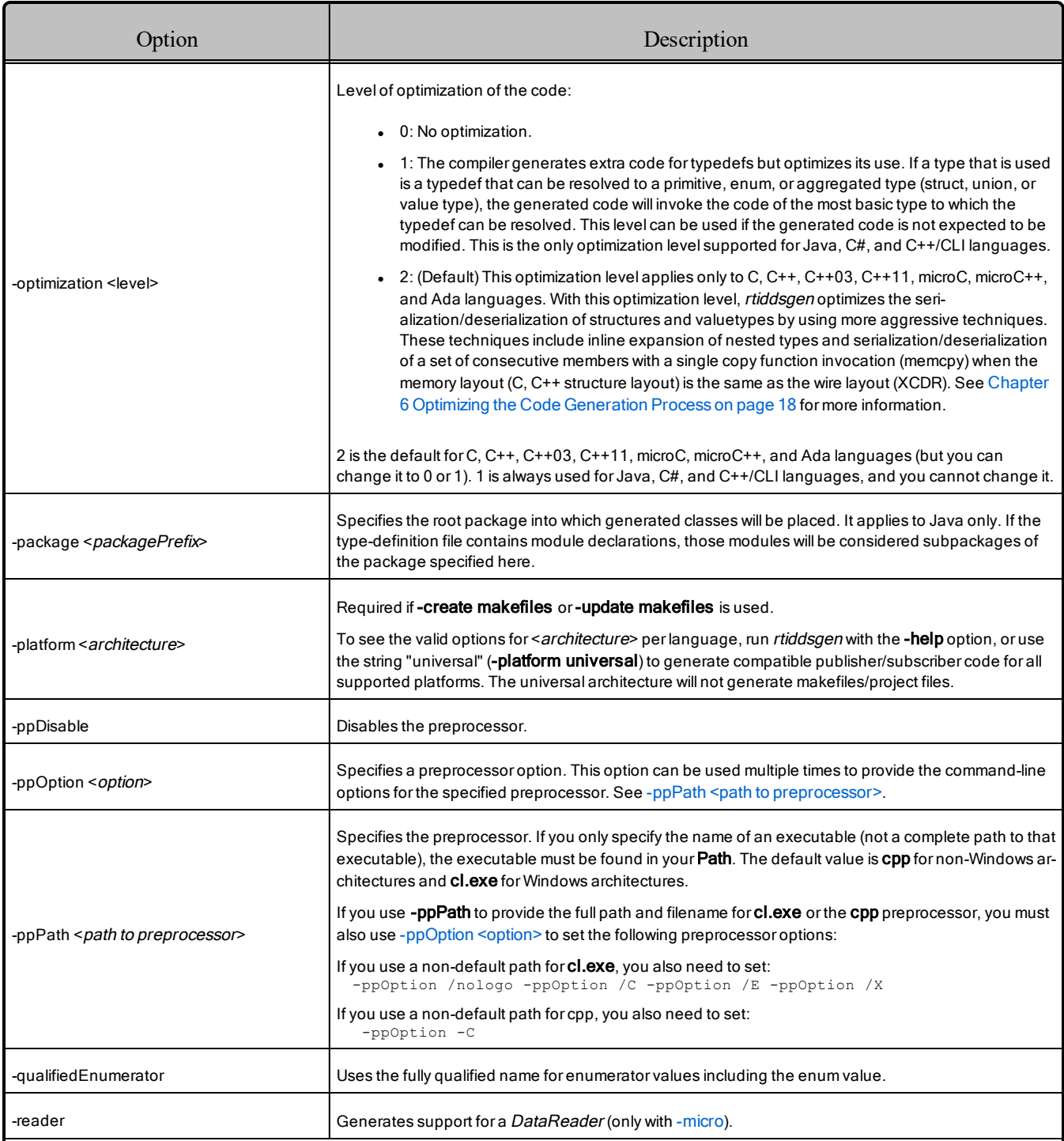

### Table 3.1 Options for rtiddsgen

<span id="page-12-9"></span><span id="page-12-8"></span><span id="page-12-7"></span><span id="page-12-6"></span><span id="page-12-5"></span><span id="page-12-4"></span><span id="page-12-3"></span><span id="page-12-2"></span><span id="page-12-1"></span><span id="page-12-0"></span>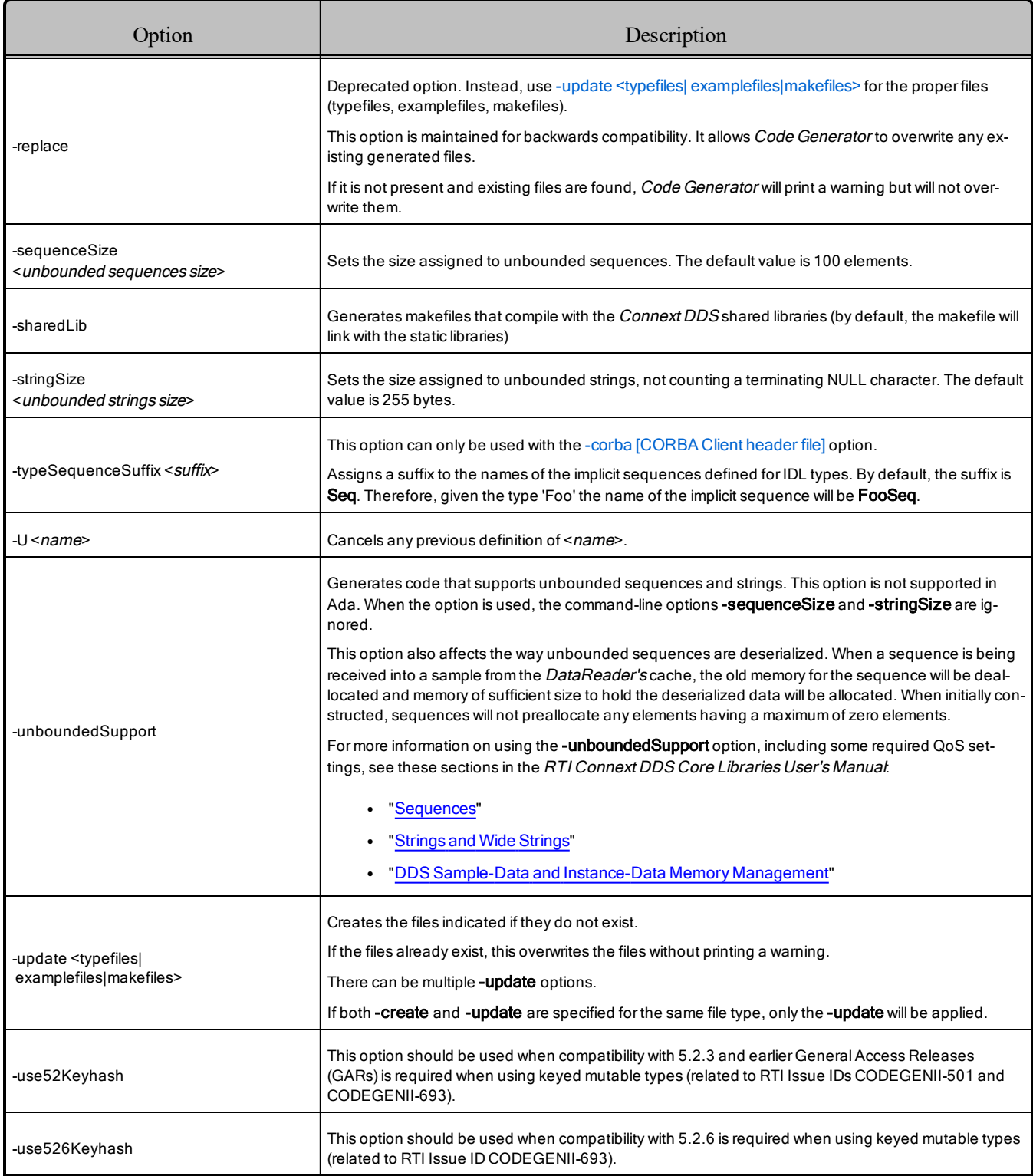

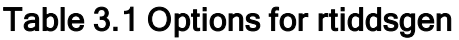

<span id="page-13-4"></span><span id="page-13-3"></span><span id="page-13-2"></span><span id="page-13-1"></span>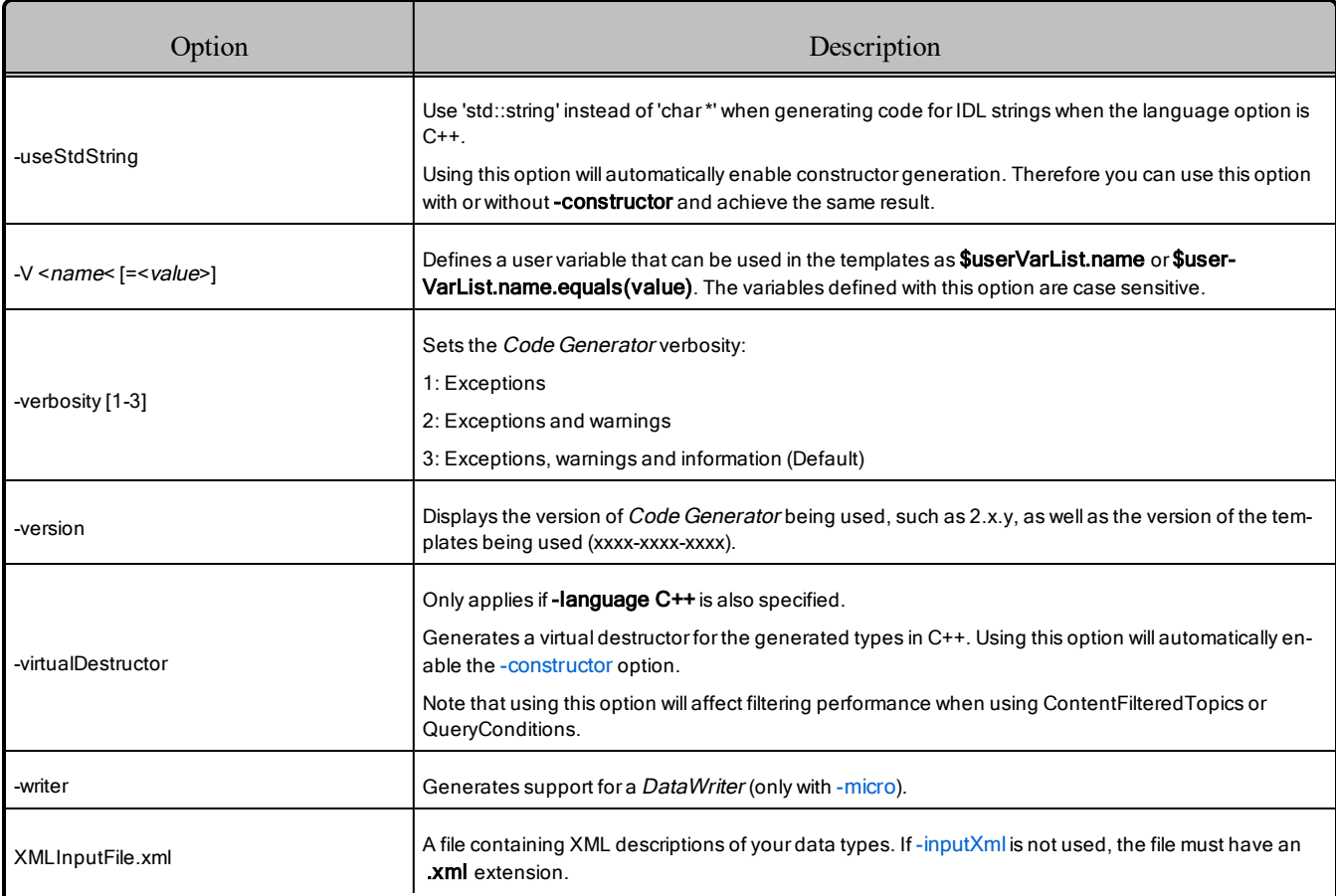

<span id="page-13-6"></span><span id="page-13-5"></span><span id="page-13-0"></span>**Note:** Before using a makefile created by *Code Generator* to compile an application, make sure the **\${NDDSHOME}** environment variable is set as described in Step 1, Set up the Environment, in the RTI Connext DDS Core Libraries Getting Started Guide.

# <span id="page-14-0"></span>Chapter 4 Generated Files

The following tables show the files that *Code Generator* creates for an example IDL file called **Hello.idl**.

- Table 4.1 C, C++, C++/CLI, C# Files Created for Example ["Hello.idl"](#page-14-1)
- Table 4.2 Java Files Created for Example ["Hello.idl"](#page-15-0)
- <span id="page-14-1"></span>• Table 4.3 Ada Files Created for Example ["Hello.idl"](#page-16-0)

#### Table 4.1 C, C++, C++/CLI, C# Files Created for Example "Hello.idl"

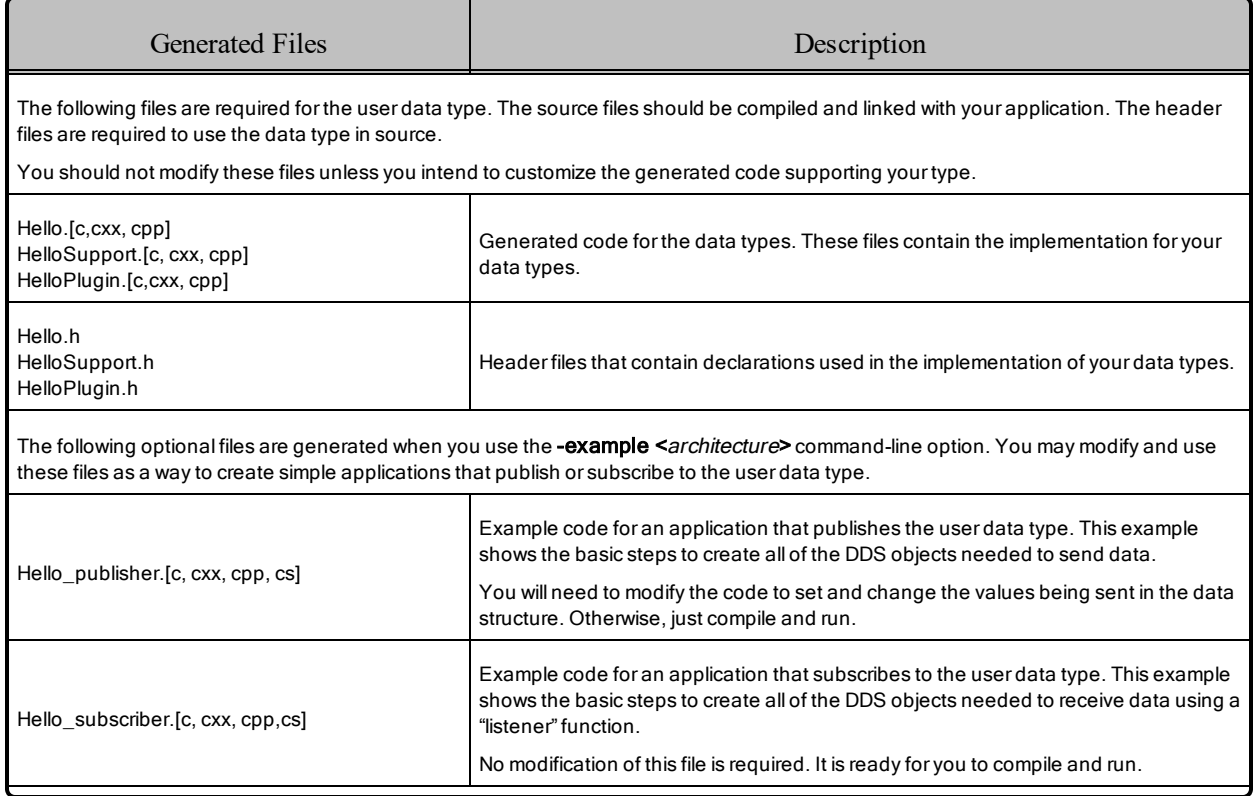

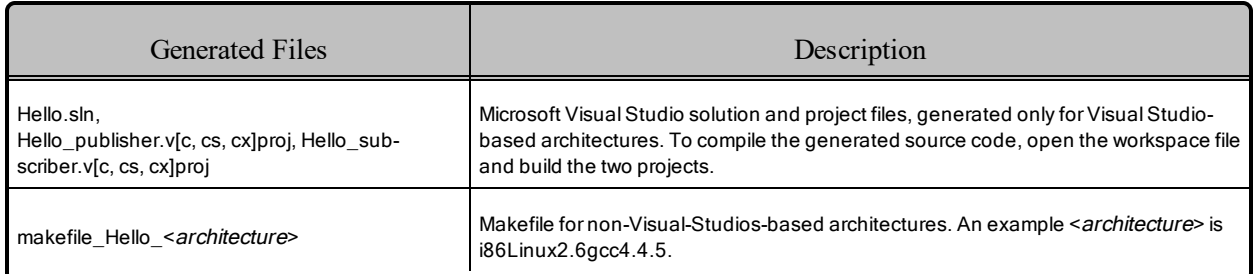

#### Table 4.1 C, C++, C++/CLI, C# Files Created for Example "Hello.idl"

#### <span id="page-15-0"></span>Table 4.2 Java Files Created for Example "Hello.idl"

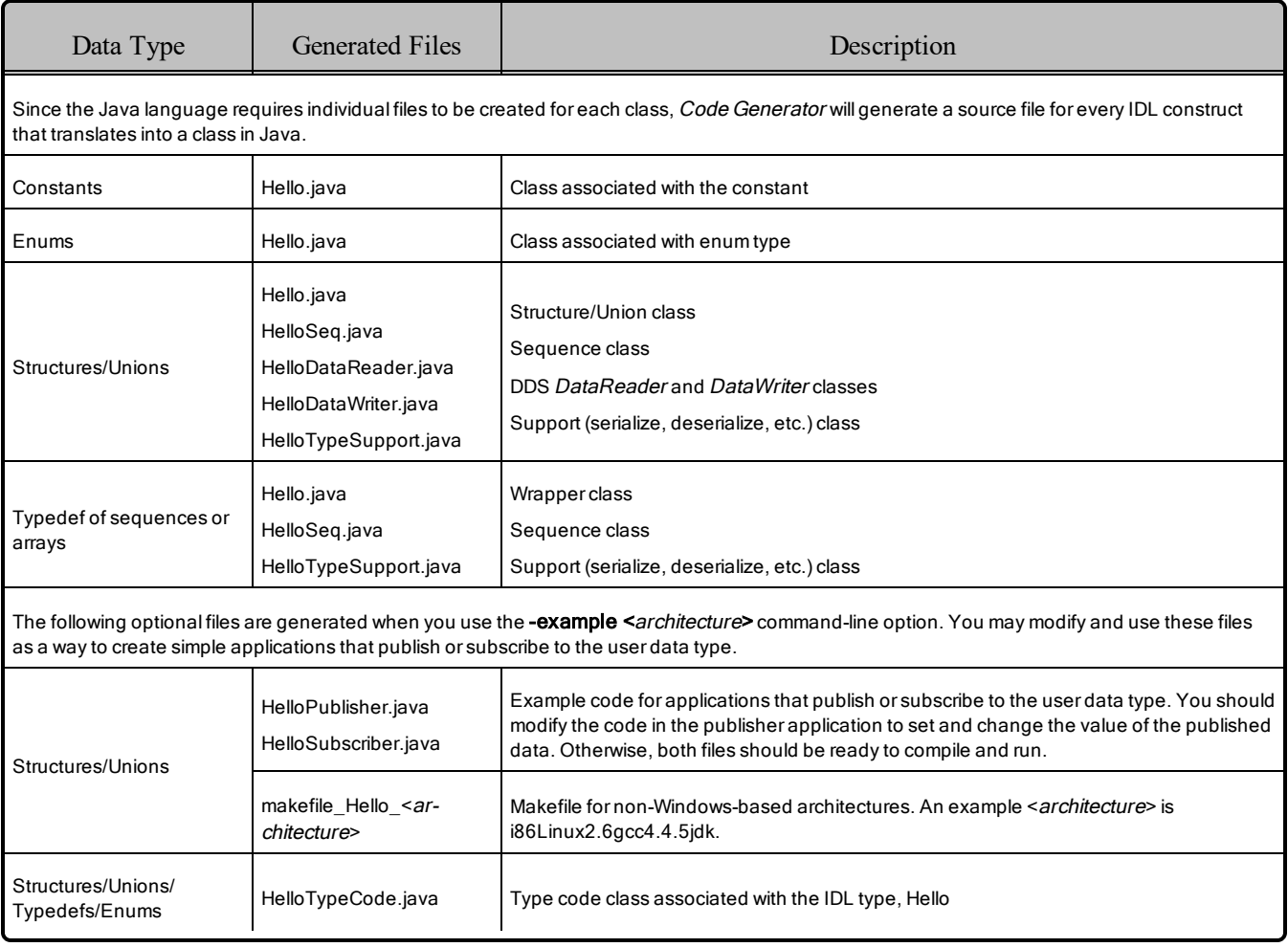

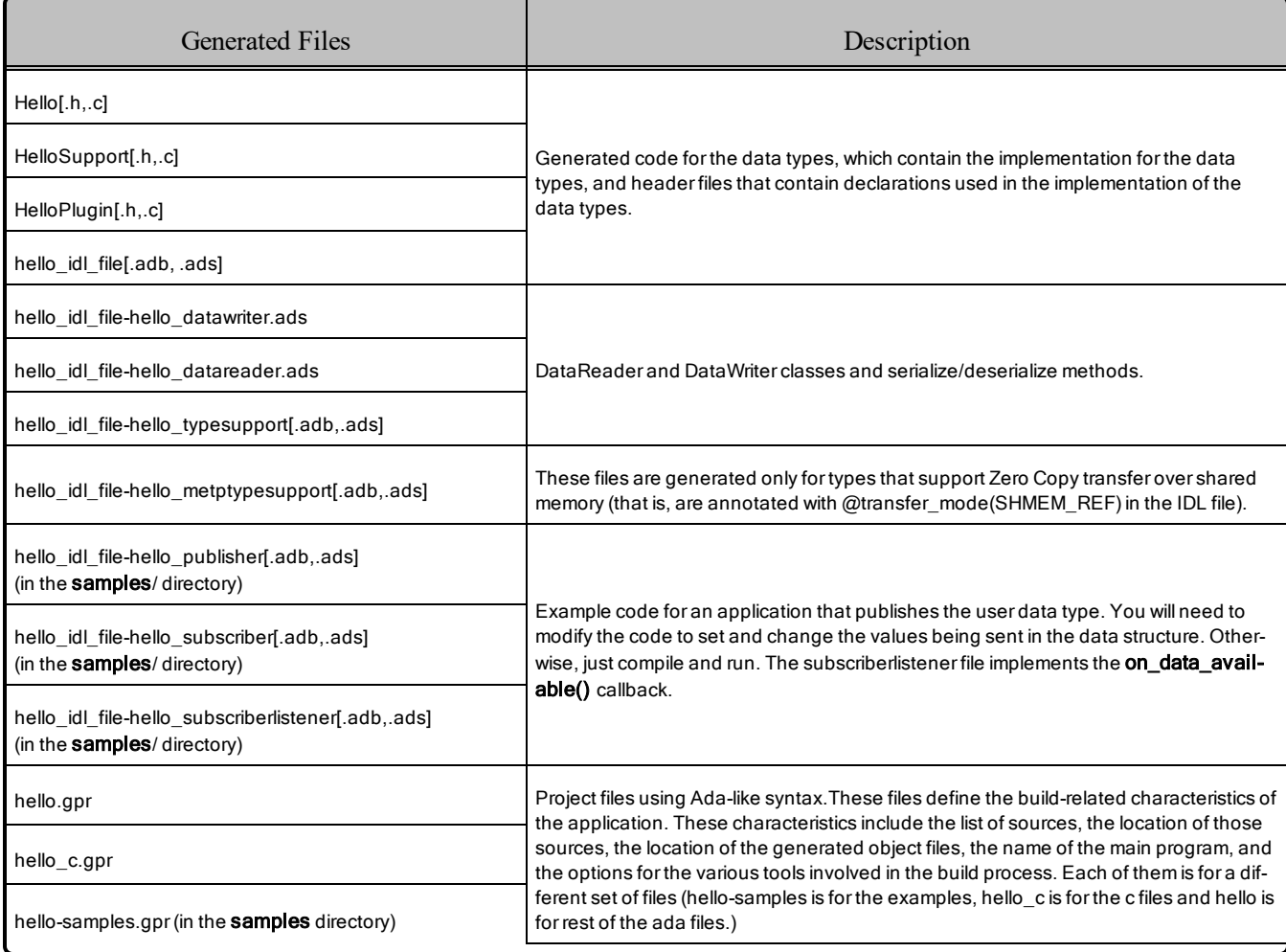

#### <span id="page-16-0"></span>Table 4.3 Ada Files Created for Example "Hello.idl"

# <span id="page-17-0"></span>Chapter 5 Customizing the Generated **Code**

*Code Generator* allows you to customize the generated code for different languages by changing the provided templates. This version does not allow you to create new output files.

You can load new templates using the following command in an existing template, where <*pathToTemplate*> is relative to the **<NDDSHOME>/resource/app/app\_support/rtiddsgen/templates** folder:

#parse("<pathToTemplate>/template.vm")

If that **template.vm** file contains macros, you can use it within the original template. If **template.vm** contains just plain text without macros, that text will be included directly in the original file.

You can customize the behavior of a template by using the predefined set of variables provided with *Code Generator*. For more information, see the tables in **RTI** rtiddsgen template vari**ables.xlsx**.

This file contains two different sheets: Language-Templates and Template variables. The Language-Template sheet shows the correspondence between the Velocity Templates used and the generated files for each language. If, for example, we want to add a method in C in the **Hello.c** file, we would need to modify the template **typeBody.vm** under the **templates/c** directory.

The scope of a template can be:

- <sup>l</sup> **type**: If we generate a file with that template for each type in the IDL file. For example in Java, where we generate a TypeSupport file for each type in the IDL.
- <sup>l</sup> **file**: If we generate a file with that template for each IDL file. For example in C, we generate a single plugin file containing all the types Plugin information.
- **.** lastTopLevelType: If we generate a file with that template for the last top-level type in the IDL file. This is commonly used for the publisher/subscriber examples.
- **module**: If we generate a file with that template for each module in the IDL file. This is used in Ada, where there are files that contain all the types of a module.
- **topLevelType**: if we generate a file with that template for each type in the idl file. This is used in ADA where the publisher/subscriber files are only generated for top level types

The table also shows the top level variables that can be used for that templates. These variables are explained in the sheet Template variables. For example in Java, the main unit of variables are the constructMap which is a hashMap of variables that represent a type. In C, we will have as the main unit the constructMapList, which is a List of constructMap. In the Template variables sheet, we can see which variables are contained in each constructMap, the constructKind or type that it is applicable to and the value that it contains depending on the language we use.

One important variable that contains the constructMap for a type is the memberFieldMapList. This list represent the members contained within the type. Each member is also represented as a hashMap whose variables are also described in the Template variables sheet.

Apart from that there are environmental or general variables that are not related with the types that are defined within a hashMap called envMap.

Let's see how to use these variables with an example. Suppose we want to generate a method in C that prints the members for a structure and, if it is an array or sequence, its corresponding size. For this IDL:

```
module Mymodule{ 
       struct MyStruct{ 
               long longMember;
               long arrayMember [2][100];
               sequence<char,2> sequenceMember;
               sequence <long, 5> arrayOfSequenceMember[28];
       };
};
```
We want to generate this:

```
void MyModule_MyStruct_specialPrint(){
  printf(" longMember \n");
  printf(" arrayMember is an array [2, 100] \n ");
  printf(" sequenceMember is a sequence <2> \n");
  printf(" arrayOfSequenceMember is an array [28] is a sequence <5> ");
}
```
The code in the template would look like this:

```
## We go through all the list of types
#foreach ($node in $constructMapList)
##We only want the method for structs
#*--*##if ($node.constructKind.equals("struct"))
void ${node. nativeFQName}_specialPrint(){
##We go through all the members and call to the macros that check if they are array or
sequences
#*----*##foreach($member in $node.memberFieldMapList)
print("$member.name #isAnArray($member) #isASeq($member) \n");
```

```
#*----*##end
}
#*--*##end
#end
```
The **isAnArray** macro checks if the member is an array (i.e, has the variable **dimensionList**) and in that case, prints it:

```
#macro (isAnArray $member)
#if($member.dimensionList) is an array $member.dimensionList #end
#end
```
The **isASeq** macro checks if the member is an sequence (i.e, has the variable seqSize) and in that case, prints it:

```
#macro (isASeq $member)
#if($member.seqSize) is a sequence <$member.seqSize> #end
#end
```
You can add new variables to the templates using the  $-V \leq$   $\leq$   $\leq$   $\leq$   $\leq$   $\leq$   $\leq$   $\leq$   $\leq$   $\leq$   $\leq$   $\leq$   $\leq$   $\leq$   $\leq$   $\leq$   $\leq$   $\leq$   $\leq$   $\leq$   $\leq$   $\leq$   $\leq$   $\leq$   $\leq$   $\leq$   $\leq$   $\leq$ starting *Code Generator*. This variable will be added to the userVarList hashMap. You can refer to it in the template as **\$userVarList.name** or **\$userVarList.name.equals(value)**.

For more information on velocity templates, see [https://velocity.apache.org/engine/1.5/user-guide.html.](https://velocity.apache.org/engine/1.5/user-guide.html)

# <span id="page-20-0"></span>Chapter 6 Optimizing the Code Generation Process

The cost of serialization and deserialization operations increases with type complexity and sample size. It can become a significant contributor to the latency required to send and receive a sample. *Code Generator* provides the command-line option **-optimization**, which can be used to indicate the level of optimization of the serialize/deserialize operations. This command-line option allows selecting one of three different levels.

### <span id="page-20-1"></span>6.1 Optimization Levels

#### **0:** No optimization

**1:** *rtiddsgen* generates extra code for typedefs but optimizes its use. If a type that is used is a typedef that can be resolved to a primitive, enum, or aggregated type (struct, union, or value type), the generated code will invoke the code of the most basic type to which the typedef can be resolved. This level can be used if the generated code for typedef is not expected to be modified. This is the only optimization level supported for Java,  $C\#$ , and  $C++/CLI$  languages.

For example:

```
typedef long Latitude;
typedef long Latitude;
struct Position {
  Latitude x;
   Longitude y;
};
```
With optimization 0, the serialization of a sample with type Position will require calling the serialize methods for Latitude and Longitude. For example:

```
LatitudePlugin serialize(...) {
    serialize_long(...)
}
```

```
LongitudePlugin_serialize(...) {
    serialize long(...)
}
Position serialize(...) {
   LatitudePlugin serialize(...)
   LongitudePlugin_serialize(...)
}
```
With optimization 1, *rtiddsgen* resolves Latitude and Longitude to their most primitive types for serialization purposes, resulting in a more efficient serialization. In this case, *rtiddsgen* will save two function/method calls.

```
Position serialize(...) {
    serialize long(...)
    serialize long(...)
}
```
**2:** This optimization level is the default if not specified. (You can also explicitly specify it.) This optimization level applies only to C,  $C++$ ,  $C++03$ ,  $C++11$ , microC, microC $++$ , and Ada languages. With this optimization level, *rtiddsgen* optimizes the serialization/deserialization of structures and valuetypes by using more aggressive techniques. These techniques include inline expansion of nested types and serialization/deserialization of a set of consecutive members with a single copy function invocation (memcpy) when the memory layout  $(C, C^{++}$  structure layout) is the same as the wire layout  $(XCDR)$ .

### <span id="page-21-0"></span>6.2 How the Optimizations are Applied

In *Code Generator*, the optimizations (*inline expansion of nested types* and *serialization of consecutive members with a single copy*) are related. Inline expansion of a nested structure is only done when the  $C/C++$  memory layout with standard packing of the structure matches the XCDR layout. (In this case, the structure's members can be serialized with a single memcpy.) If the C/C++ memory layout with standard packing of the structure matches the XCDR layout, then *rtiddsgen* tries first to do the inline expansion, then the serialization of consecutive members with a single copy.

### <span id="page-21-1"></span>6.2.1 Inline expansion of nested types

Inline expansion is an optimization in which *Code Generator* replaces a type definition with another one in which nested types are flattened out. This is done to remove extra function calls during serialization/deserialization. For example:

```
struct Point {
    long x;
    long y;
};
struct Dimension {
   long height;
   long width;
};
```

```
struct Rectangle {
   Point leftTop;
    Dimension size;
};
```
With optimization level 2, *Code Generator* replaces the definition of Rectangle with the following equivalent definition:

```
struct Rectangle {
    long leftTop x;
    long leftTop y;
    long size height;
    long size_width;
};
```
This optimization is only done for serialization/deserialization. The generated type in  $C/C++$  continues using Point and Dimension.

#### <span id="page-22-0"></span>6.2.2 Serialization of consecutive members with a single copy

In the previous Rectangle example, *Code Generator*, using optimization level 2, further optimizes the serialization and deserialization by serializing a Rectangle sample with a single copy operation (memcpy) instead of four.

Before optimization:

```
Rectangle_serialize(...) {
    memcpy(\ldots, 4) // leftTop x
    memcpy(..., 4) // leftTop_y
    memcpy(\ldots, 4) // size height
    memcpy(\ldots, 4) // size width
}
```
After optimization:

```
Rectangle serialize(...) {
    memcpy(\ldots, 16) // leftTop x
}
```
This optimization is only applicable when the memory layout of the  $C/C++$  structure is equivalent to the serialization layout, which uses the XCDR version 1 or version 2 format.

#### <span id="page-22-1"></span>6.2.3 Rules for Inline Expansion

To be inlinable, a structure 'MyStruct' has to meet the following two requirements:

- It has to have a  $C/C++-$  friendly XCDR layout.
- No members of 'MyStruct' should be marked with the  $(\partial_i)$ min,  $(\partial_i)$ max, or  $(\partial_i)$  range annotations.

A struct/valuetype 'MyStruct' has a C/C++-friendly XCDR layout when all of the following conditions apply:

- MyStruct is marked as  $\omega$  final or  $\omega$  appendable when the data representation is XCDR version 1. Mutable structures are not inlinable.
- MyStruct does not have a base type.
- MyStruct contains only primitive members, or complex members composed only of primitive members. A primitive member is a member with any of the following types: int16, int32, int64, uint16, uint32, uint64, float, double, octet, and char. The following primitive types are not supported for inlining purposes: long double, wchar, boolean, enum.

```
struct Dimension {
   long height;
   long width;
}; // Inlinable
struct Dimension {
   string label; // Inlinable structures cannot contain strings
   long height;
   long width;
}; // Not Inlinable
```
• With any initial alignment  $(1, 2, 4, 8)$  greater than the alignment of the first member of the struct, there is no padding between the members that are part of MyStruct. To apply this rule, consider these alignments and sizes for primitive types:

#### Table 6.1 Alignments and Sizes for Primitive Types

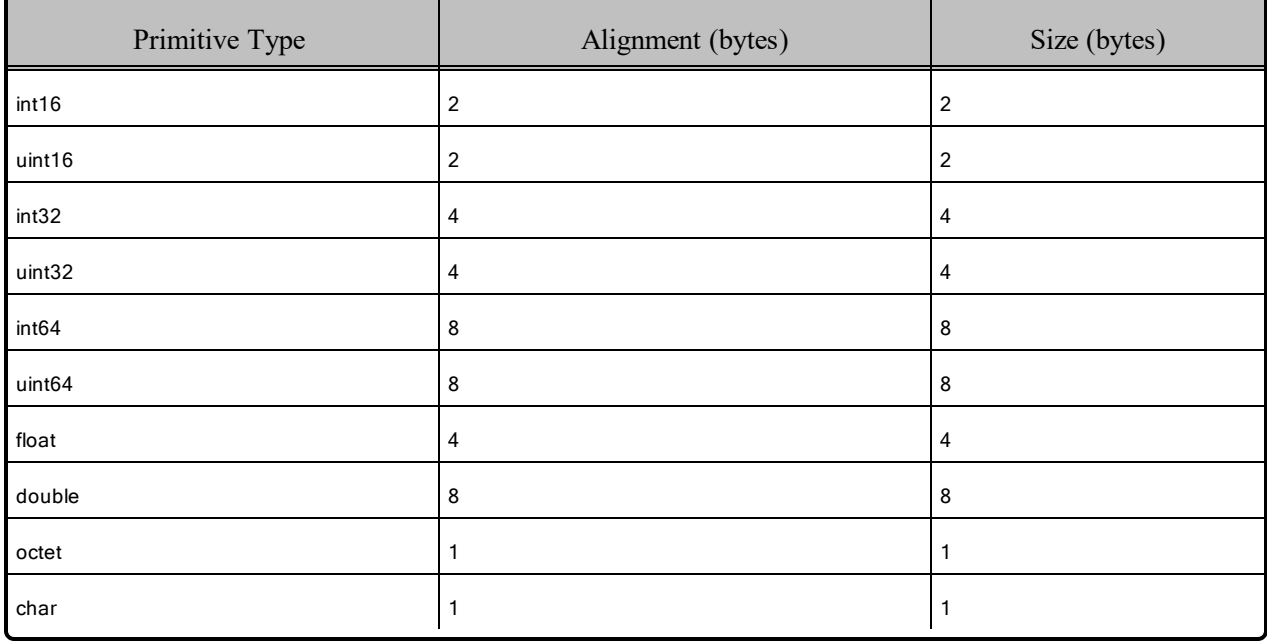

```
struct Dimension {
  long height;
   short width;
}; // Inlinable. Independently of the alignment of the starting memory address (4 or 8),
there is no padding between long and width
struct Dimension {
   short height;
   long width;
}; // Not Inlinable. Starting in a memory address aligned to 4 will require adding a
padding of two bytes between height and width
```
• With any initial alignment  $(1, 2, 4, 8)$  greater than the alignment of the first member of the struct, there is no padding between the elements of an array of MyStruct.

```
struct Dimension {
   long height;
   short width;
}; // Not inlinable. Let's assume an array of two dimensions Dimension[2]. If the array
starts in a memory address aligned to 4, there would be padding between the first and the
second element of the array
struct Dimension {
   long height;
   short width;
   short padding;
}; // Inlinable
```
For serialization and deserialization purposes, *Code Generator* will consider an inlinable structure (according to the previous rules) as a primitive array where the alignment of the primitive type corresponds to the alignment of the first member of the structure. A member with type 'MyStruct' will be serialized with a single copy (memcpy) invocation.

When *Code Generator* serializes the members of a data structure, it will also try to coalesce the serialization of consecutive primitive members into a single copy operation if possible. *Code Generator* only applies this optimization when the alignment of the next member is equal to or smaller than the alignment of the current member.

```
struct Dimension {
   short height;
    long width;
}; // Coalescing not possible because the alignment of width 4 is greater than the alignment of
height 2
struct Dimension {
   long width;
   short height;
}; // Coalescing is possible because the alignment of width 4 is greater than the alignment of
height 2
```
### <span id="page-25-0"></span>6.2.4 Guidelines

As a rule of thumb, to take advantage of optimization level 2 for types containing only primitive types:

- Order the members in descending alignment order (this will help with copy coalescing).
- For XCDR version 2 encapsulation, use  $@$  final extensibility if your types will not evolve. For XCDR version 1 encapsulation, use  $@$  final or  $@$  appendable if possible (this will help with inline expansion).
- If you use ContentFilteredTopics, it is recommended that fields that appear in the filter expression are placed at the beginning of the type.

# <span id="page-26-0"></span>Chapter 7 Boosting Performance with Server Mode

If you need to invoke *Code Generator* multiple times with different parameters and/or type files, there will be a performance penalty derived from loading the JVM and compiling the velocity templates.

To help with the above scenario, you can run *Code Generator* in server mode. Server mode runs a native executable that opens a TCP connection to a server instance of the code generator that is spawned the first time the executable is run, as depicted below:

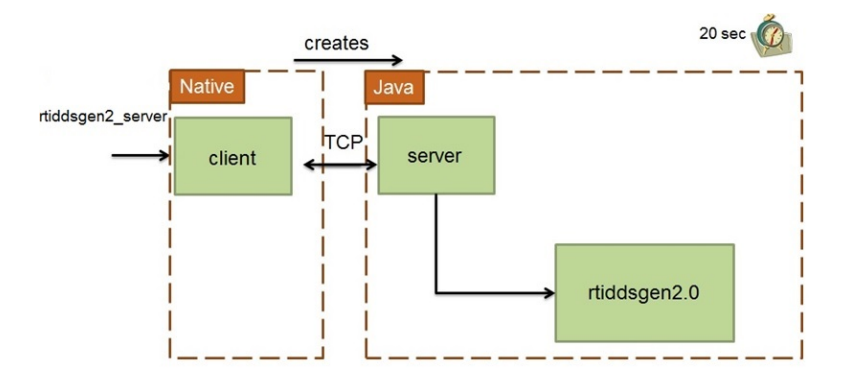

To invoke *Code Generator* in server mode, use the script **rtiddsgen\_server(.bat)**, which is in the **scripts** directory.

When *Code Generator* is used in server mode, JVM is loaded a single time when the server is started; the velocity templates are also compiled a single time. The server will wait up to 5 seconds for *Code Generator* to initialize. You can change this value by specifying the number of milliseconds with the parameter **-n** connectiontimeout.

The *Code Generator* server will automatically stop if it is not used for a certain amount of time. The default value is 20 seconds; you can change this by editing the **rtiddsgen\_server** script and adjusting the value of the parameter **-n\_servertimeout**.